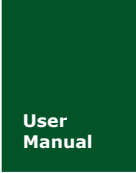

# **PCIe-9110I** 用户手册

**User 高性能型 PCI-E 接口 CAN 卡**<br>Manual UM01010101 V1.01 Date: 2019/ **Manual** UM01010101 V1.01 Date: 2019/03/12

产品用户手册

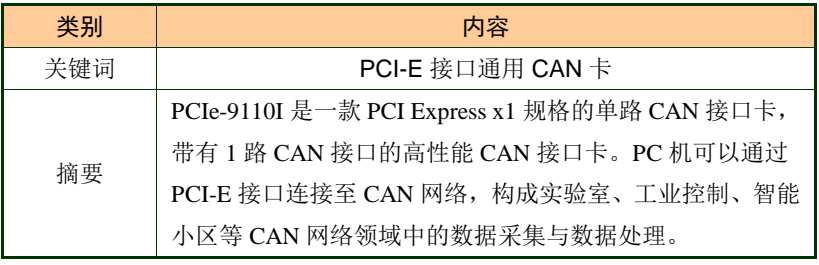

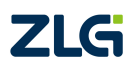

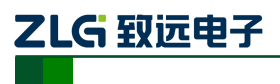

### 修订历史

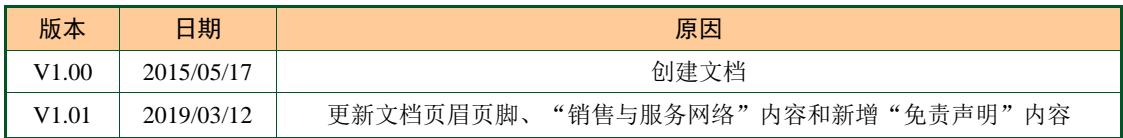

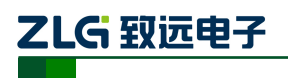

## **PCIe-9110I 用户手册**

### 高性能型 PCIe 接口 CAN 卡

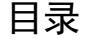

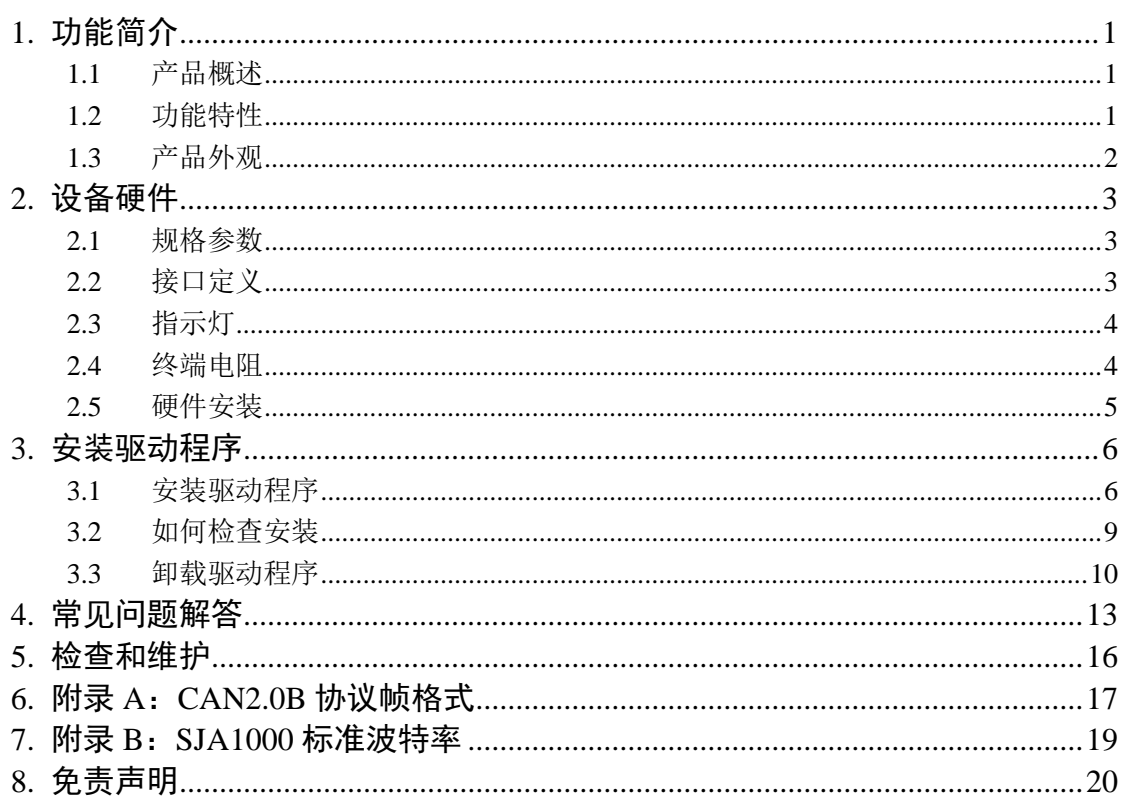

产品用户手册

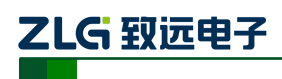

## <span id="page-3-0"></span>**1.** 功能简介

#### <span id="page-3-1"></span>**1.1** 产品概述

致远电子 PCIe-9110I 是一款兼容 PCI Express r1.0a 规范的单 CAN 口 PCIe-CAN 通讯接 口卡。PCIe-9110I 接口卡支持 PCI Express 多功能设备外围控制器 x1 接口, 能让 PC 方便地 连接到 CAN 总线上, 即插即用, 安装简单方便。

PCIe-9110I 提供 1 个完全独立的 CAN 通道, 符合 CAN2.0B 规范 (兼容 CAN 2.0A), 在应用中更显方便和灵活。为了提高系统性能,PCIe-9110I 通讯卡提供了各种功能,支持 1Mbps 的高传输速率,且集成 2500V DC 电气隔离保护,保护计算机避免地环流的影响,增 强系统在恶劣环境中使用的可靠性。

PCIe-9110I 通讯卡提供了统一的应用程序编程接口和完整的应用示范代码,含 VC、VB、 Delphi 和 C++Builder 等开发例程示范,方便用户进行应用程序开发。PCIe-9110I 通讯卡还 支持 OPC 接口, 能在支持 OPC 的组态软件中使用 PCIe-9110I 通讯卡。另外, 还提供了 CANTest 通用测试软件,可执行 CAN 报文的收发和监测等功能。

#### <span id="page-3-2"></span>**1.2** 功能特性

- PC接口: 高速 PCIe 芯片, PCI Express x1 规格, 兼容 x8、x16 等 PCI Express 插槽;
- 供电方式: PCI-E 接口供电(+3.3V, 300mA);
- 电气隔离: DC 2500V 或者 AC 1700V;
- 工作温度:0℃~+80℃;
- 物理尺寸: 103mm ×120mm (含金属挡板);
- CAN 通道数: 1 通道隔离 CAN 接口;
- CAN 通道采用电磁隔离、DC/DC 电源隔离, 隔离电压: 2500VDC;
- 同时支持 CAN2.0A 和 CAN2.0B 协议,符合 ISO/DIS 11898-1/2/3 标准;
- 安装方式:标准电脑/工控机机箱 PCI-E 接口;
- $CAN$  接口  $EMC$  等级: 接触放电  $+6KV$ , 群脉冲  $+2KV$ :
- 可以用在有安全防爆需求的环境中;
- 最高帧流量: 单通道可高达 14000 帧/秒 (1M 波特率、标准远程帧);
- CAN 波特率: 可编程任意设置, 范围在 5Kbps~1Mbps 之间;
- CAN 接口: DB9 接口 120 欧姆终端电阻可配置, 符合 DeviceNet 和 CANopen 标 准。

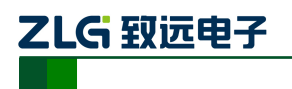

## <span id="page-4-0"></span>**1.3** 产品外观

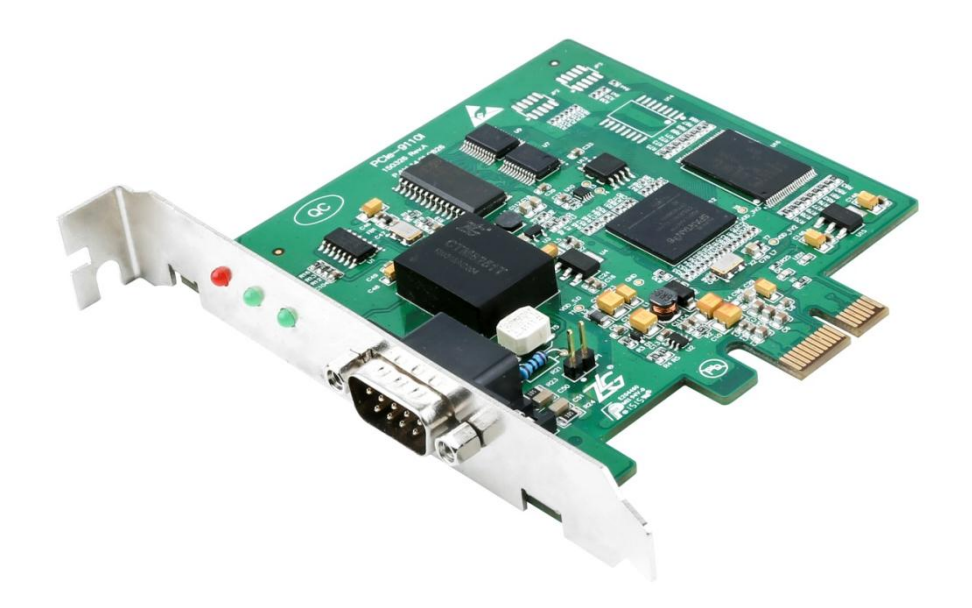

图 1.1 PCIe-9110I 产品外观

## <span id="page-5-0"></span>**2.** 设备硬件

## <span id="page-5-1"></span>**2.1** 规格参数

表格 2.1 产表品规格参数

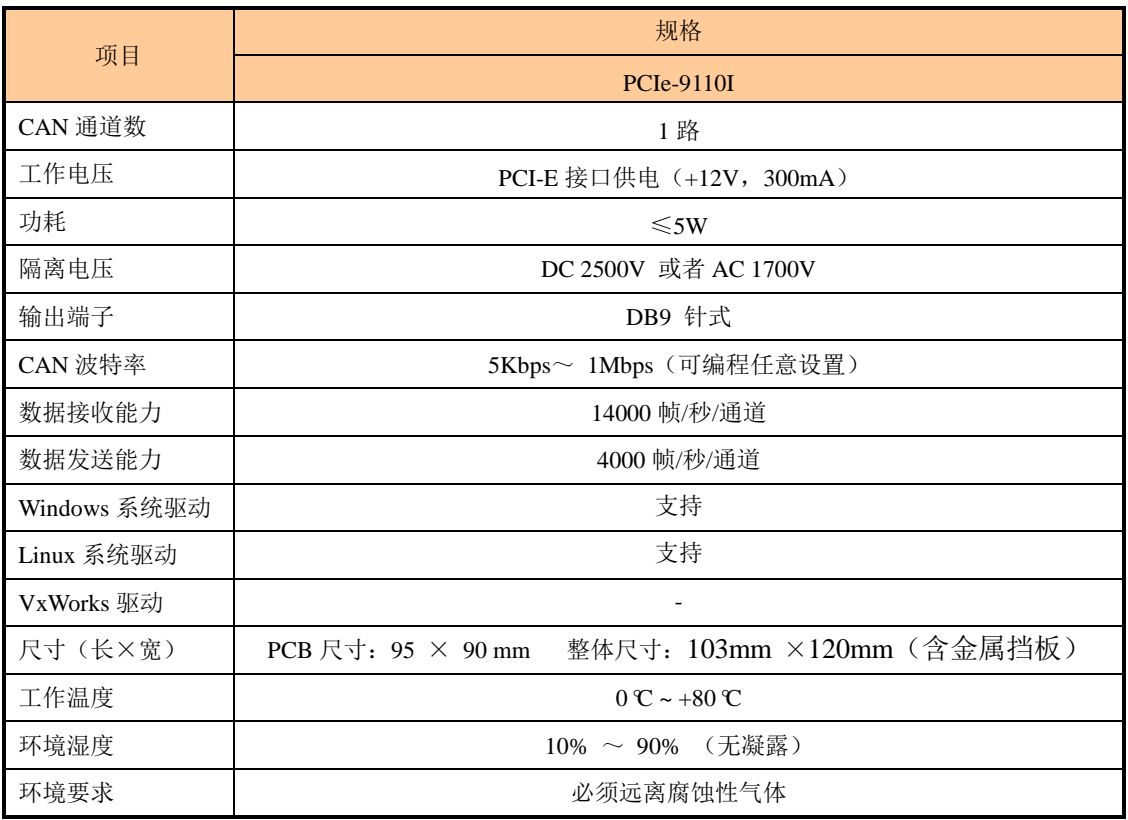

## <span id="page-5-2"></span>**2.2** 接口定义

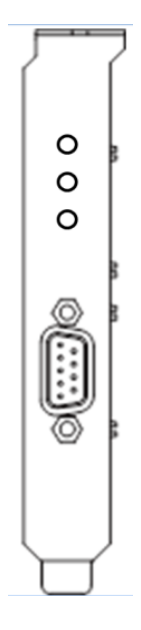

图 2.1 接口卡的 DB9 插座位置

**PCIe-9110I** 用户手册

#### 高性能型 **PCIe** 接口 **CAN** 卡

PCIe-9110I 接口卡通过 DB-9 针型连接器与实际的 CAN-bus 网络进行连接。DB9 针型连 接器的引脚信号定义如表 2.2 所示。引脚定义符合 DeviceNet 和 CANopen 标准。

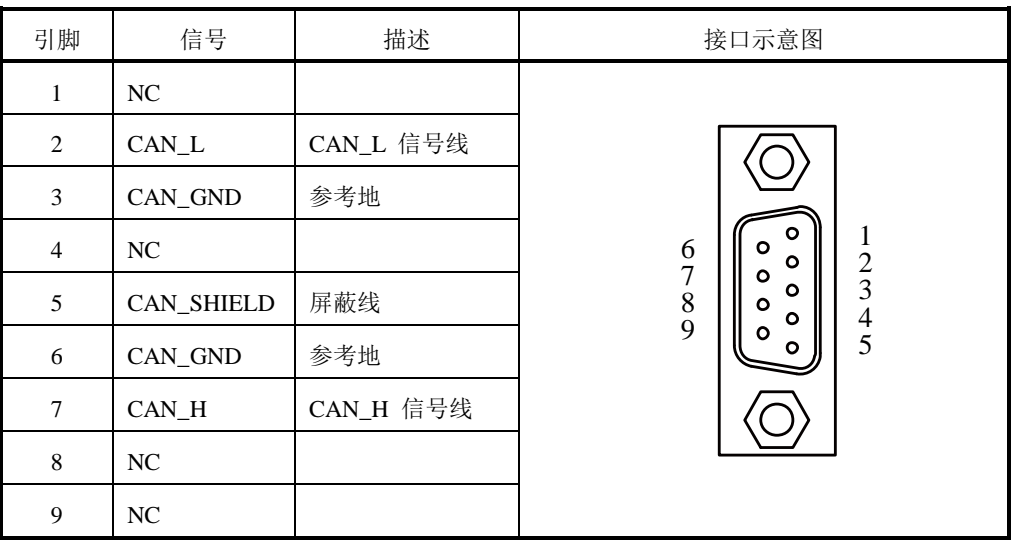

#### 表 2.2 DB9 插座的引脚定义

可以通过选配的 DB9\_OPEN5 转换器,将 DB-9 连接器的信号转至 5 引脚的 OPEN5 连 接器。

表 2.3 OPEN5 插座的引脚定义

| 引脚             | 信号                | 描述        | 接口示意图                                                                                                    |
|----------------|-------------------|-----------|----------------------------------------------------------------------------------------------------|
| 1              | V-                | 网络电源负极    | 2 3 4 5<br>DeviceNet<br>Color-code<br>$V+$<br>Red<br>CANH<br>White<br>SHIELD<br>Bare<br>CANL<br>Blue<br>v-<br>Black |
| 2              | CAN L             | CAN_L 信号线 |                                                                                                    |
| 3              | <b>CAN SHIELD</b> | 屏蔽线       |                                                                                                    |
| $\overline{4}$ | CAN H             | CAN_H 信号线 |                                                                                                    |
| 5              | $V_{+}$           | 网络电源正极    |                                                                                                    |

#### <span id="page-6-0"></span>**2.3** 指示灯

ZLG 致远电子

PCIe-9110I 接口卡的共有三个指示灯,分别是电源指示、发送指示、接收指示。板卡上 电后电源指示灯点亮(红色)。当板卡发送数据的时候发送指示灯闪烁(闪烁亮度和发送数 据量相关,发送数据量少,指示灯暗,数据量大,指示灯明亮)。当总线有数据的时候,接 收指示灯闪烁(闪烁亮度和总线流量有关,总线上数据量大,指示灯明亮,发送数据量少, 指示灯暗)。

#### <span id="page-6-1"></span>**2.4** 终端电阻

PCIe-9110I 接口卡的 CAN 通道内建 120Ω终端电阻。接口卡通过短路帽连接/断开 JP1 如图 [2.2](#page-7-1) 来设定 CAN 通道是否使用使能 120Ω终端电阻。出厂时,跳线器默认短接状态, 即使用 120Ω终端电阻。

接口卡的对应 CAN 通道位于一个 CAN 网络的端点,请将对应通道的跳线器连接,或 者在对应 CAN 通道的 CAN\_H 和 CAN\_L 之间接上一个约 120Ω终端电阻。PCIe-9110I 系列

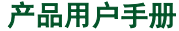

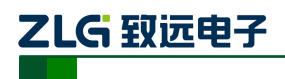

采用的是 CTM8251E 收发器, 如果网络上其他节点使用不同的收发器, 则终端电阻须另外 计算。

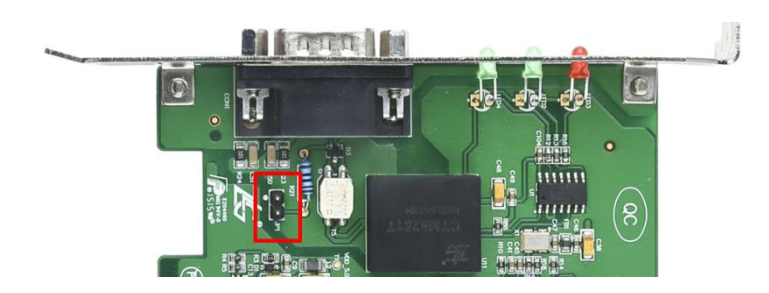

#### 图 2.2 终端电阻选择示意图

#### <span id="page-7-1"></span><span id="page-7-0"></span>**2.5** 硬件安装

PCIe-9110I 系列接口卡是属于静电敏感产品,出厂时安放在专用保护袋中。因此,在对 接口卡进行操作时,请注意采取必要的防护措施,以保证接口卡不受损坏。

硬件安装时要在 PC 断电状态下,同样,拆卸 PCIe-9110I 系列接口卡也应当在 PC 断电 的状态下进行。

PCIe-9110I 系列接口卡没有任何开关和跳线用于分配中断和 I/O 地址,这些都是由 BIOS 自动分配的。因此,在安装驱动程序之前板卡必须事先安装到 PCI-E 槽上。以下是安装步骤:

- 1. 关闭计算机电源,打开计算机的盖子。
- 2. 将 PCIe-9110I 系列接口卡插入空闲的 PCI-E 插槽。
- 3. 拧紧固定板卡的螺钉。
- 4. 打开计算机电源,此时 BIOS 会自动给 PCIe-9110I 系列接口卡分配中断和 I/O 地址。

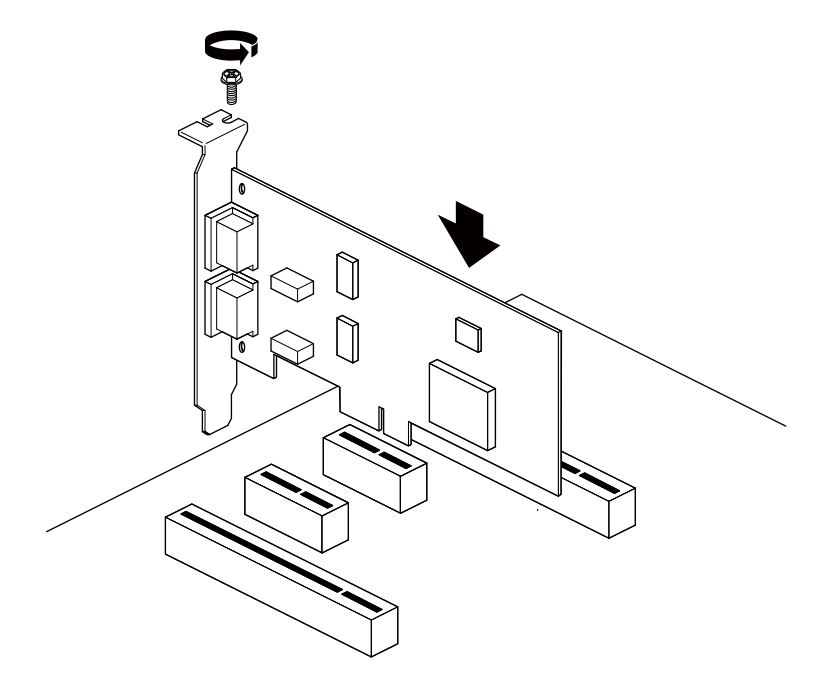

图 2.3PCIe-9110I 系列 CAN 接口卡

注意: 请勿带电插拔 PCI-E 接口卡; 安装时严禁用手触摸器件, 防止静电损坏器件。

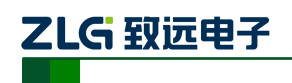

## <span id="page-8-0"></span>**3.** 安装驱动程序

以下步骤显示在 Windows XP 下如何安装 PCIe-9110I 通讯卡的驱动。安装之前必须保证 板卡已经正确安装到 PC 机的 PCI-E 槽上。

#### <span id="page-8-1"></span>**3.1** 安装驱动程序

Windows XP 能自动检测新设备并激活"找到新的硬件向导"程序来安装即插即用设备 驱动程序。如果此时系统没有提示发现新设备,请检查硬件是否安装正确。

1. 选择"从列表或指定位置安装",[如图](#page-8-2) 3.1,单击"下一步"继续。

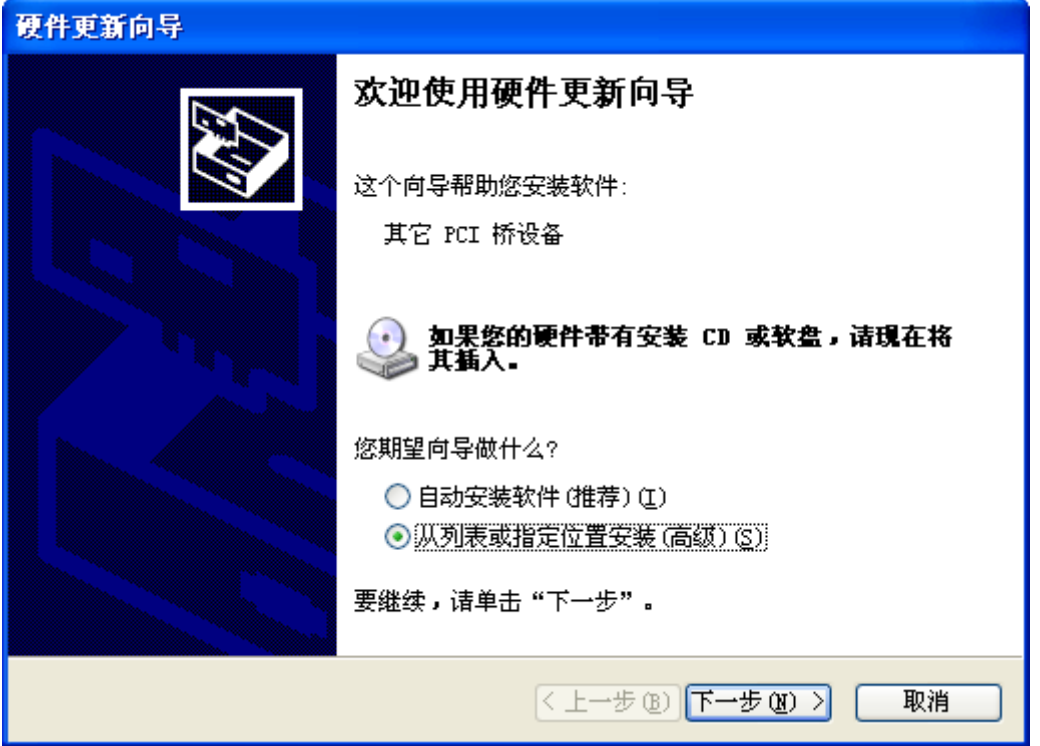

图 3.1 从列表或指定位置安装

<span id="page-8-2"></span>2. 如下图 [3.2](#page-9-0) 所示,标记"在搜索中包括这个位置",然后点击"浏览"按钮。在弹 出的文件夹浏览对话框中指定驱动程序安装文件的位置。单击"下一步"继续。

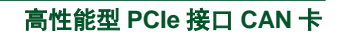

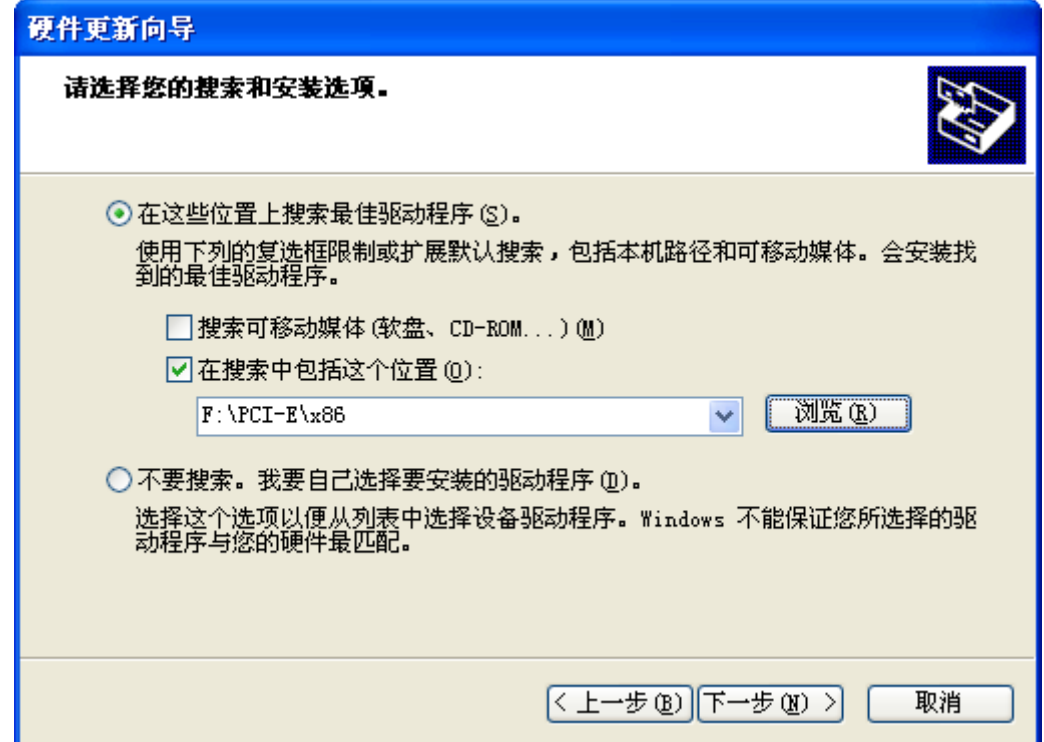

图 3.2 指定位置搜索

<span id="page-9-0"></span>3. 等待安装向导安装驱动程序。

ZLG 致远电子

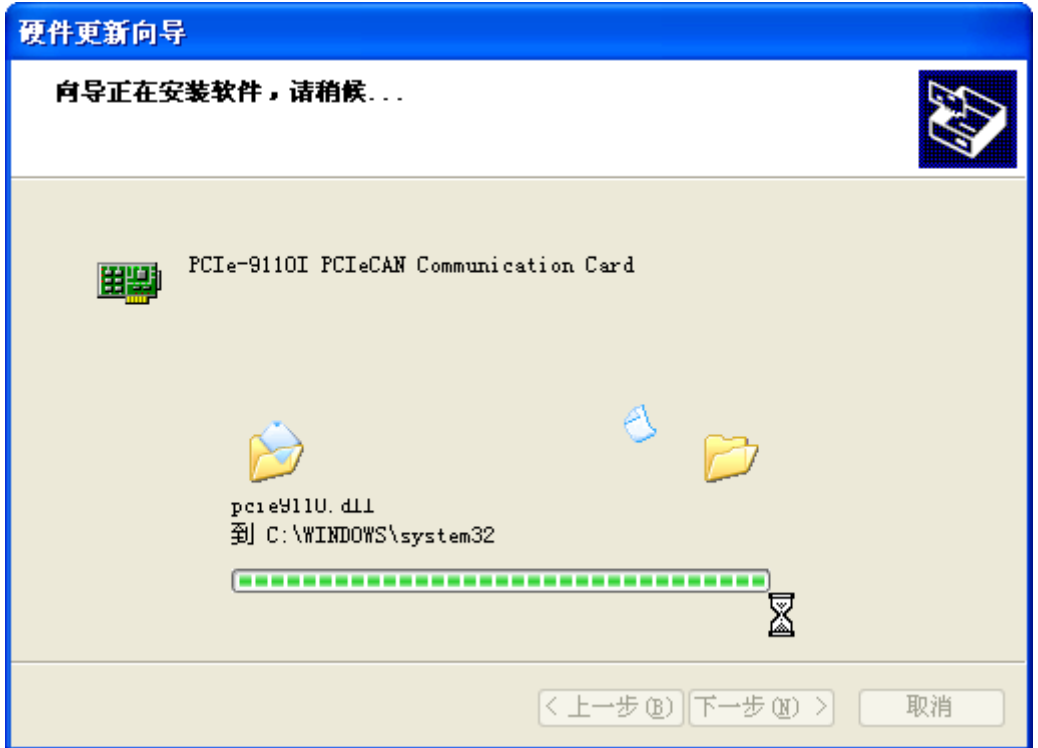

图 3.3 正在安装驱动

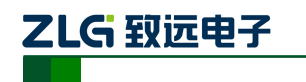

4. 接下来的窗口显示了已经安装好的设备。并提示"找到新的硬件向导"已经完成了 驱动程序的安装。单击"完成"按钮结束安装。

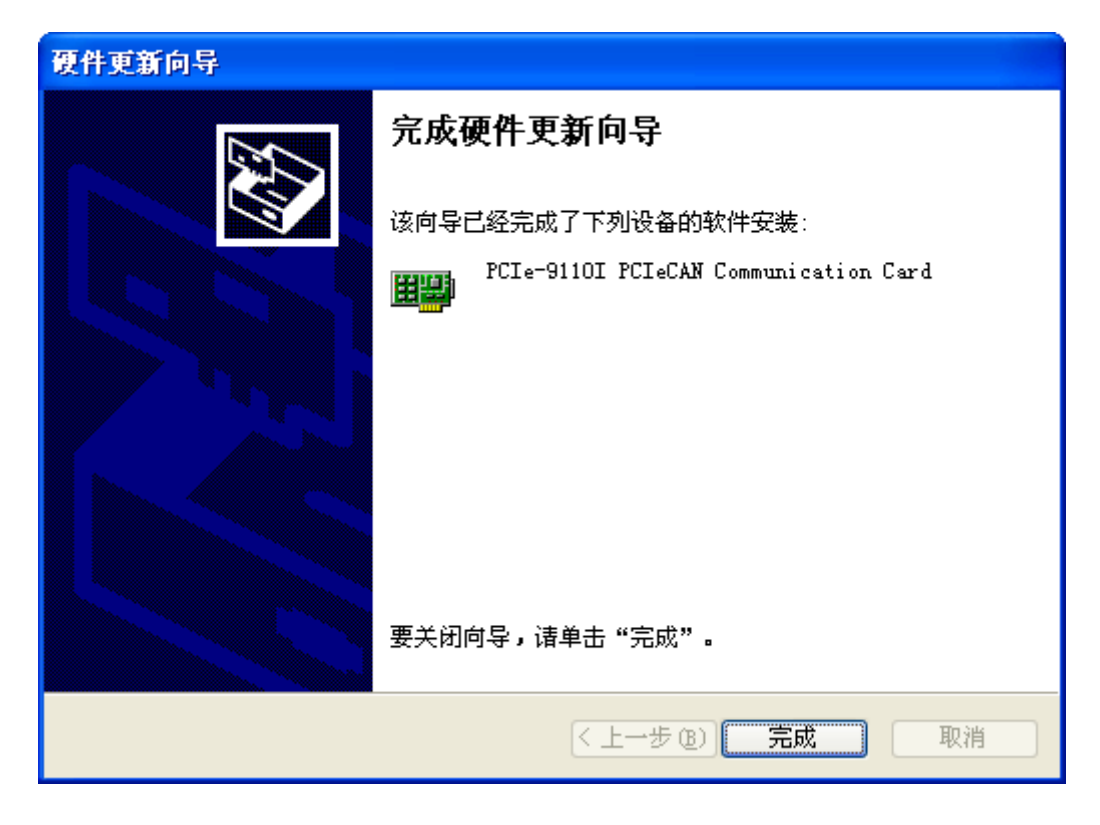

图 3.4 驱动安装完成

5. 此时,系统会提示新硬件已安装并可以使用了。

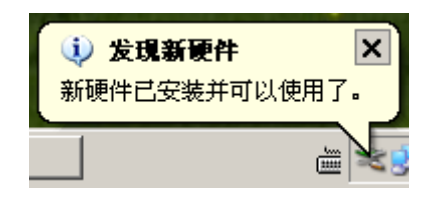

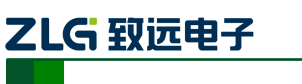

#### <span id="page-11-0"></span>**3.2** 如何检查安装

您可以通过"开始→控制面板→系统"检查设备的安装。选择"硬件"标签,然后单击 "设备管理器"按钮,界面如下图 [3.5](#page-11-1) 所示。

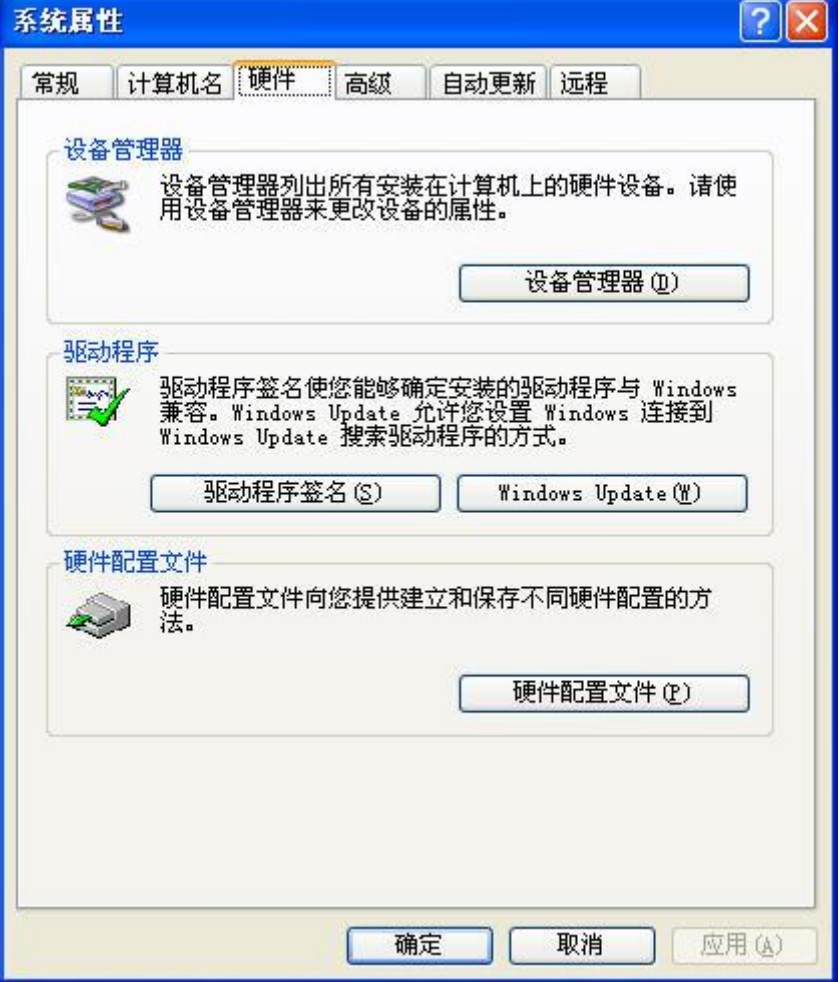

#### 图 3.5 打开设备管理器

<span id="page-11-1"></span>如果设备安装成功, 在"设备管理器"窗口中应该可以看到"ZLGCAN"设备类下的 "PCIe-9110I PCIeCAN Communication Card",如下图 [3.6](#page-12-1) 所示。

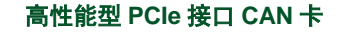

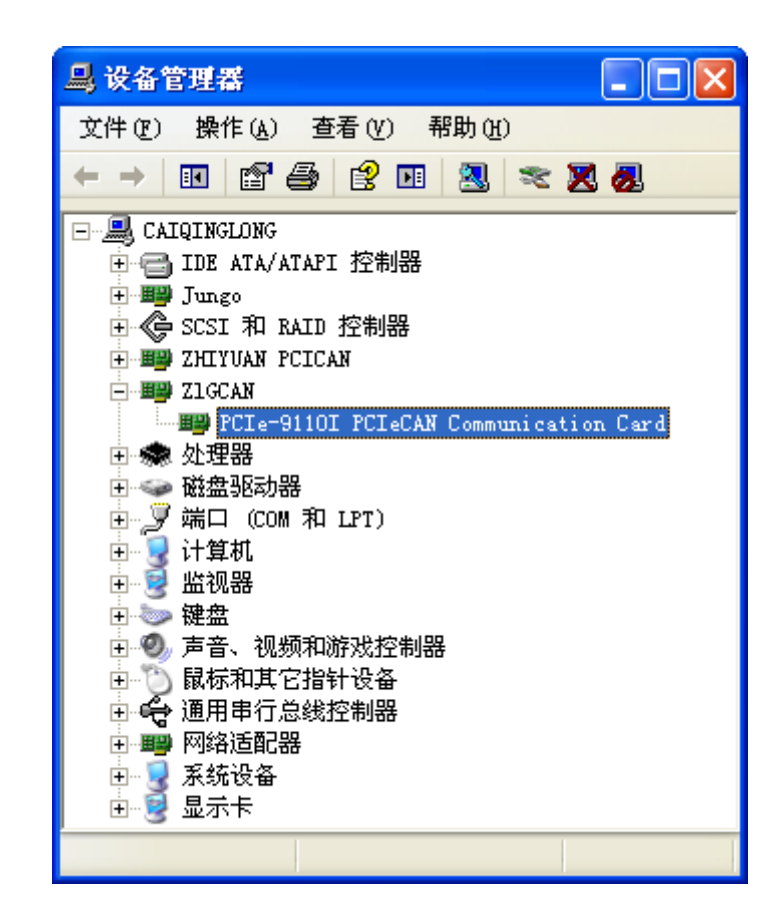

#### 图 3.6 驱动显示正常

#### <span id="page-12-1"></span><span id="page-12-0"></span>**3.3** 卸载驱动程序

ZLG 致远电子

您可以通过"开始→控制面板→系统"卸载设备驱动。选择"硬件"标签,然后单击"设 备管理器"按钮。

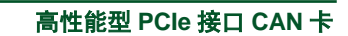

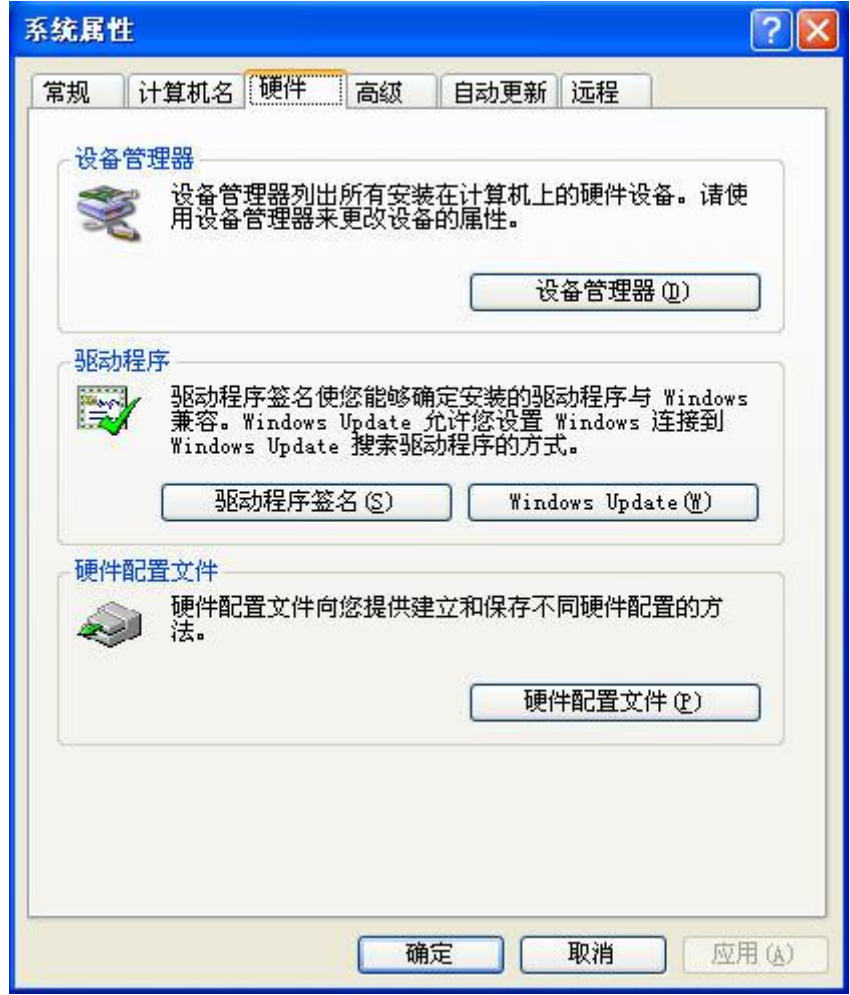

图 3.7 系统属性

将鼠标移动到"PCIe-9110I PCIeCAN Communication Card"上,单击鼠标右键,在弹出 菜单上选择"卸载"按钮。

ZLG 取远电子

## ZLG 致远电子

#### 高性能型 **PCIe** 接口 **CAN** 卡

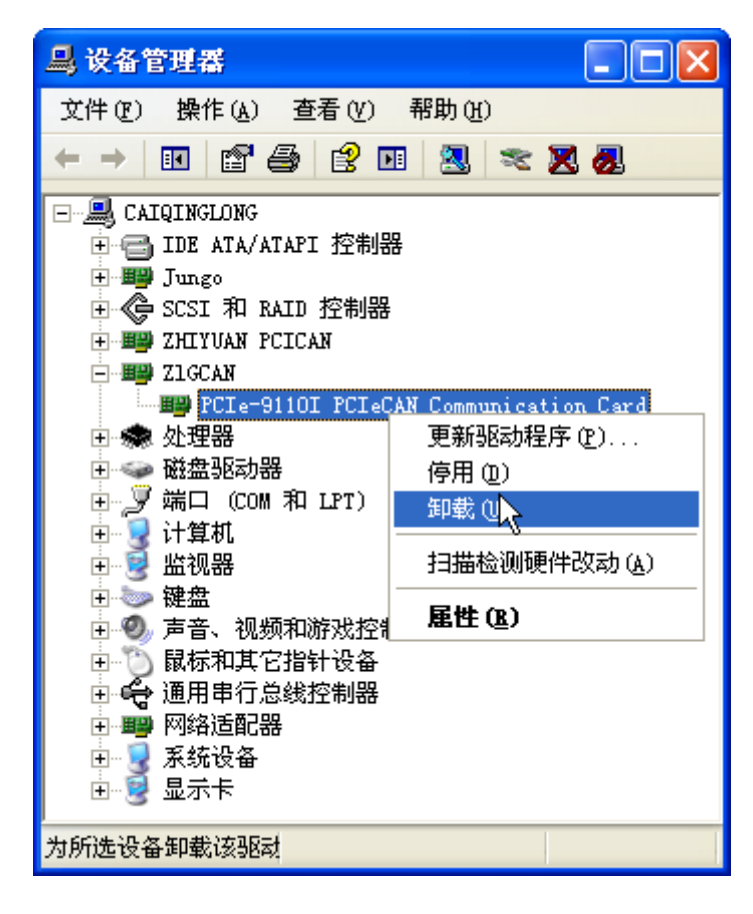

#### 图 3.8 卸载驱动

在"确认设备删除"对话框中点击"确定"按钮。PCIe-9110I 的驱动将会被卸载。"设 备管理器"会自动刷新并显示该设备已经被移除。

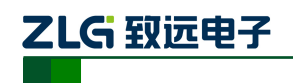

### <span id="page-15-0"></span>**4.** 常见问题解答

#### **1.** 在安装的时候 **ZLGCAN** 驱动程序检测不到 **PCIe-9110I** 通讯卡。

- A. 设备没有安装。请把设备安装到空的 PCI-E 插槽上。
- B. 设备没有可靠的插入到系统的 PCI-E 插槽上。如果遇到这种情况,请从新将设备插 入到 PCI-E 1X 插槽上。另一种可能是 PCI-E 插槽本身有问题。这时候可以尝试另 一个 PCI-E 插槽,直到系统能检测到设备为止。
- C. 主板没有可用的中断分配给设备。进入 BIOS 修改配置,确保 PCI-E 中断可用。

#### **2.** 板卡和驱动都安装正确,但就是不能发送数据。

- A. 检查线缆连接是否正确。
- B. 线缆或板卡有问题。请尝试其他端口、线缆或另一块板卡。
- C. 检查终端电阻是否连接正确。
- D. 如果没有使用自收发模式,请确保总线上有两个以上的节点存在。
- E. 调用 API 不正确, 请仔细阅读 API 文档, 并参考示例程序。

#### **3.** 多通道大流量数据传送时占用较多的系统资源如何处理?

对于非智能通讯卡来说驱动要完成较多的工作,因此不建议用于同时多通道的大数 据量传输,建议多个通道同时工作时数据流量不超过 1000 帧/秒,当计算机性能较好时 可以适当提高传输流量。由于 CAN 波特率本身就是一个限制帧流量的主要因素,因此 在较低波特率下系统资源将大大减少。CAN 系统在设计时应保证总线占用率不超过 60-70%,在此范围内 PCIe-9110I 能满足大多数应用的需求。

#### **4.** 通讯波特率如何设置?

附录 B 提供一组常用的波特率的设置值,若要使用其他的波特率,请参照 SJA1000 数据手册自行计算。需要注意: PCIe-9110I 通讯卡的 CAN 控制器使用 16MHz 时钟, 用 户自定义波特律时要根据该时钟频率进行计算。

#### **5.** 系统进入待机或睡眠状态是否影响接收?

有影响。这时所有处理将停止,最大可能导致硬件接收缓冲溢出错误。若有程序打 开设备将尝试阻止系统进入待机或睡眠状态,从而保证系统正常工作。使用 PCIe-9110I 通讯卡时请禁止系统的待机和睡眠功能。

#### **6.** 如何处理应用中的错误?

错误主要分为函数调用错误和 CAN-bus 通讯错误两种。

函数调用错误一般由参数错误引起,如:设备号超出范围,类型号错误等,用 Win32 函数 GetLastError 返回的错误号是 87, 还有的是对未打开的设备进行操作, 实际是对一 个非法句柄操作,根据具体函数调用情况都有相应的 Win32 标准错误码提供,用户可 以使用 GetLastError 进行错误分析, 这部分除错工作一般应该在设计时完成。

对于 CAN-bus 通讯错误,一般由 CAN 网络引起, 也可能因用户设置不当而引起, 如:波特率设置不一致、没有启动 CAN 控制器便调用发送函数等。大部分错误已经在

**PCIe-9110I** 用户手册

## ZLG 致远电子

高性能型 **PCIe** 接口 **CAN** 卡

设备驱动中作了简单的处理, 如果要进行更深层次的错误分析和处理,可以调用 VCI\_ReadCANStatus 函数。

另外需要注意的是数据溢出中断错误,它的产生有两种可能:(1) 软件接收缓区冲 溢出。这说明应用程序无法及时处理接收到的数据,这时用户应该优化应用程序或更改 通讯策略。(2)硬件接收缓冲区溢出。产生这种错误是由于接收端 PC 中断延迟太大而引 起的。只能通过提升计算机性能或协调其余节点适当降低发送速度来解决。

#### **7.** 打开关闭设备要注意哪些事项?

PCIe-9110I 提供 1 个 CAN 端口。 VCI OpenDevice 和 VCI CloseDevice 函数一般在 应用程序初始化和退出时只需要调用一次。

当关闭设备时若能当前端口不再使用,应该先调用 VCI\_ResetCAN 函数使当前端口 脱离 CAN 总线, 设备驱动程序只会在最后一个设备句柄关闭时才自动调用 VCI\_ResetCAN 退出 CAN 总线的连接。

#### **8.** 如何使用中断方式操作通讯卡?

PCIe-9110I 不提供直接操作中断的接口,因为中断已经在驱动程序中处理了。需要 在应用程序中操作中断的多数原因是:程序不知道数据何时能到达设备,需要得到一个 接收消息的触发才能从缓冲读取数据。解决这个问题的一般手段是使用多线程(或多任 务)。即启动一个新的线程,在线程中循环调用 VCI\_Receive 函数来查询接收缓冲。 VCI Receive 内部已实现了阻塞机制, 在缓冲里没有数据时会挂起调用线程, 这时不会 占用 CPU 的时间,应用程序仍然可以处理其他事务。

#### **9.** 如何更好的使用 **VCI\_Transmit** 发送函数?

PCIe-9110I 设备驱动提供 16 帧软件发送缓冲 FIFO, 每次 VCI Transmit 调用最多 发送 16 帧数据,发送设备的发送速度由当前计算机软硬件性能决定,一般连续发送速 度在 2000 至 4000 帧/秒之间(标准数据帧 11Bvtes, 1Mbps), 若发送速度过快将有可能 使远端接收设备数据溢出而失去响应,这样用户可在应用编程中适当添加延时以降低发 送速度。

发送过程中每一帧都有超时限制,单帧发送时超时时间约 2 秒,一次发送多帧时最 后一帧发送超时为 2 秒,其余为 1 秒。发送超时一般由于 CAN 总线繁忙且当前节点优 先级较低时发生,并不是函数调用或通讯错误,用户可以编程实现重发(一般中低速网 络极少发生发送超时事件),因此,在系统设计时注意保证 CAN 总线占用不应该超过总 线容量的 60-70%。

### **10.** 如何更好的使用 **VCI\_Receive** 函数?

设备驱动提供 100000 帧软件接收缓冲区,这为应用编程人员提供了充足的反应处 理时间。当软件接收缓冲数据溢出时设备驱动程序将调用 VCI\_ResetCAN 复位 CAN 总 线,同时置位 CAN status 的数据溢出中断标志位,注意软件缓冲溢出和 CAN 控制器硬 件缓冲溢出都是使用该标志位。

接收函数提供 Wait 参数适合用于多线程编程, 函数内部封装一个阻塞函数, 其参 数 Wait含义如同 Win32 的WaitForSingleObject的 dwMilliseconds参数(请参考Win32API

**PCIe-9110I** 用户手册

ZLG 致远电子

说明), 它为 VCI\_Receive 指定一个超时返回时间, 单位为毫秒。

当 Wait 为 0 时函数调用时立即返回当前成功读取到的帧数,若接收缓冲为空则返 回 0。当 Wait 非 0 时, 若函数调用时接收缓冲中已经有数据则马上返回成功读取的帧 数,若这时接收缓冲为空,函数将等待一个指定的超时到达或接收到数据才返回成功接 收的帧数。当 Wait 为 0xFFFFFFFF 时为无限等待直到有数据接收到, 建议不要把 Wait 设得过大,无限等待更应该注意。

nFrames 等于 0 时函数实际是一个通知消息返回, 不要求读接收缓冲区, 是一个特 殊的技巧性用法。注意:若在主线程中调用 VCI\_Receive 函数并且 Wait 非 0 则有可能 引起应用程序暂时性的失去响应。若通过查询方式接收,一般应该把 Wait 设为 0。

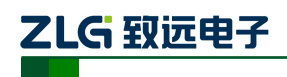

## <span id="page-18-0"></span>**5.** 检查和维护

PCIe-9110I 系列接口卡的主要电气部件都是半导体元件,尽管它有很长的寿命,但在不 正确环境下也可能加速老化。应该进行定期检查,以保证保持所要求的条件。推荐每 6 个月 到一年,至少检查一次。在不利的环境条件下,应该进行更频繁的检查。

如果在维护过程中遇到问题,请阅读下面的内容,以便找到问题的可能的原因,如表 5.1 示。如果仍无法解决问题,请联系广州致远电子有限公司。

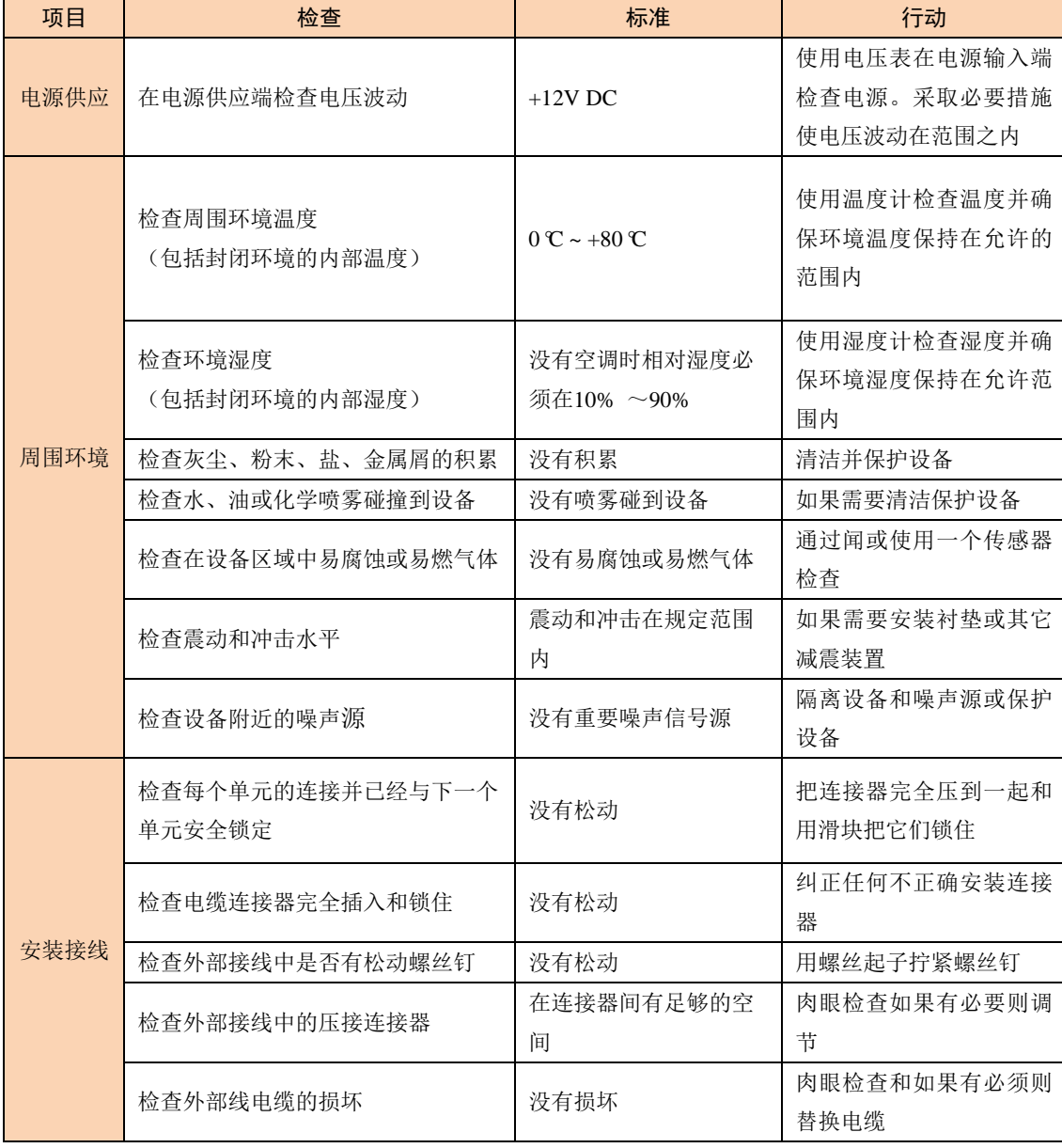

#### 表 5.1 检查与维护

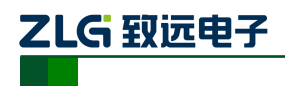

## <span id="page-19-0"></span>**6.** 附录 **A**:**CAN2.0B** 协议帧格式

#### **CAN2.0B** 标准帧

CAN 标准帧信息为 11 个字节,包括两部分:信息和数据部分。前 3 个字节为信息部分。

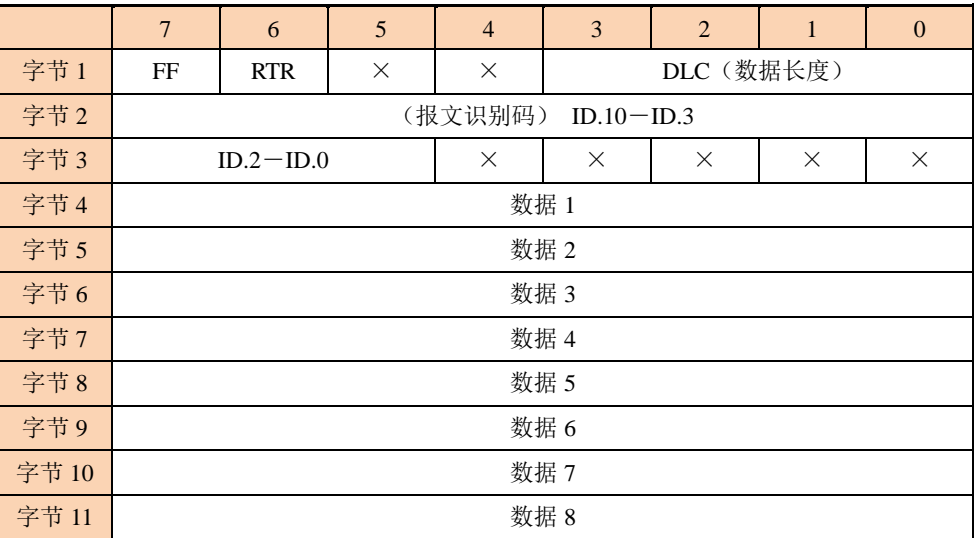

字节 1 为帧信息。第 7 位(FF)表示帧格式,在标准帧中, FF=0;第 6 位(RTR)表 示帧的类型,RTR=0 表示为数据帧,RTR=1 表示为远程帧;DLC 表示在数据帧时实际的数 据长度。

字节 2、3 为报文识别码,11 位有效。

字节 4~11 为数据帧的实际数据,远程帧无效。

#### **CAN2.0B** 扩展帧

CAN 扩展帧信息为 13 个字节,包括两部分,信息和数据部分。前 5 个字节为信息部分

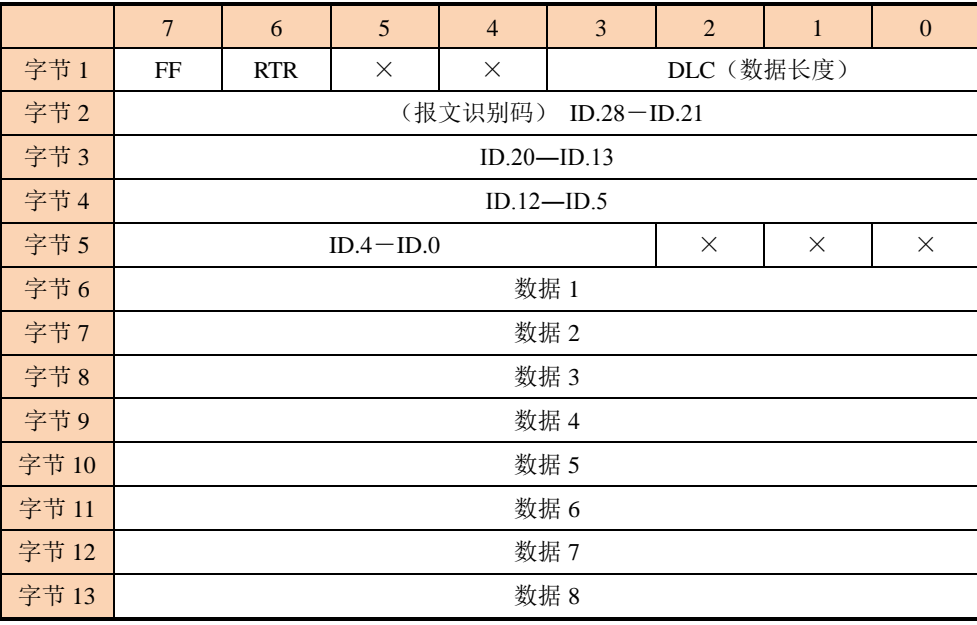

## ZLG 取远电子

#### 高性能型 **PCIe** 接口 **CAN** 卡

字节 1 为帧信息。第 7 位(FF)表示帧格式, 在扩展帧中, FF = 1; 第 6 位(RTR) 表示帧的类型,RTR=0 表示为数据帧,RTR=1 表示为远程帧;DLC 表示在数据帧时实际的 数据长度。

字节 2~5 为报文识别码,其高 29 位有效。

字节 6~13 为数据帧的实际数据,远程帧无效。

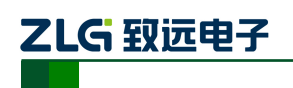

## <span id="page-21-0"></span>**7.** 附录 **B**:**SJA1000** 标准波特率

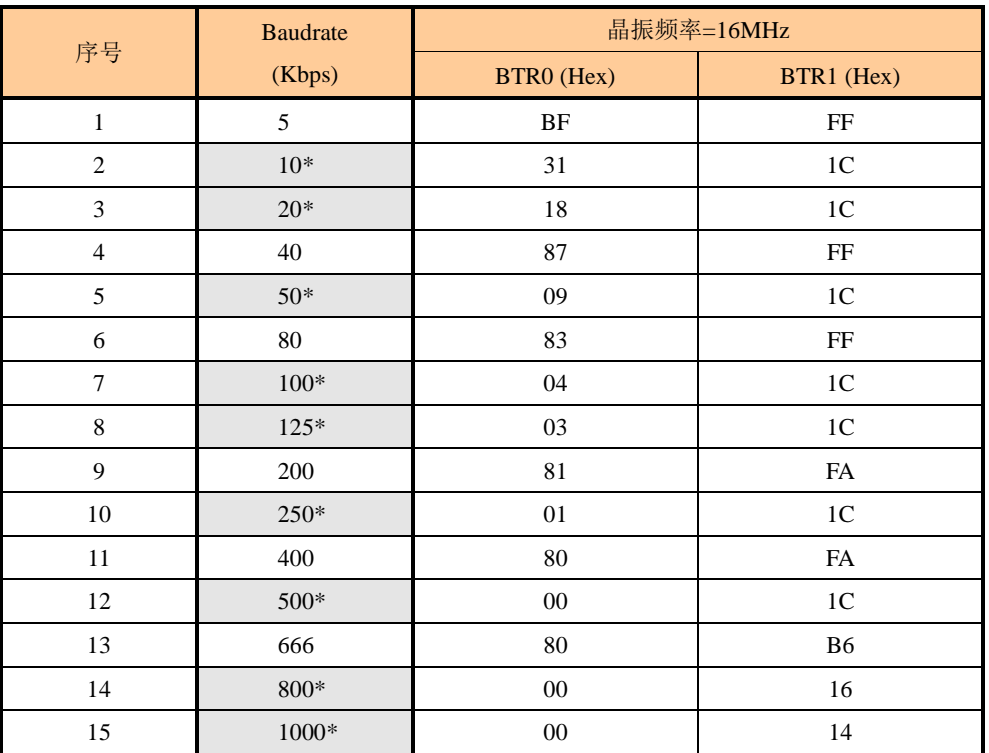

注:带\*号的是 CIA 协会推荐的波特率。

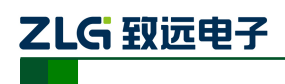

## <span id="page-22-0"></span>**8.** 免责声明

广州致远电子有限公司隶属于广州立功科技股份有限公司。本着为用户提供更好服务的 原则,广州致远电子有限公司(下称"致远电子")在本手册中将尽可能地为用户呈现详实、 准确的产品信息。但介于本手册的内容具有一定的时效性,致远电子不能完全保证该文档在 任何时段的时效性与适用性。致远电子有权在没有通知的情况下对本手册上的内容进行更新, 恕不另行通知。为了得到最新版本的信息,请尊敬的用户定时访问致远电子官方网站或者与 致远电子工作人员联系。感谢您的包容与支持!